# wLepide

**CONFIGURATION GUIDE**

# **CREATING A NEW DDC PROFILE FOR EXCHANGE ONLINE**

## **Table of Contents**

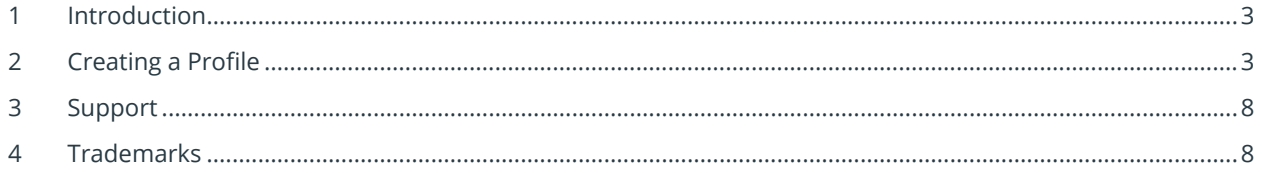

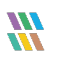

#### <span id="page-2-0"></span>1 Introduction

<span id="page-2-1"></span>This guide explains how to create a new Data Discovery & Classification (DDC) Profile for Exchange Online.

#### 2 Creating a Profile

• Click on the **(+)** icon to create a new profile

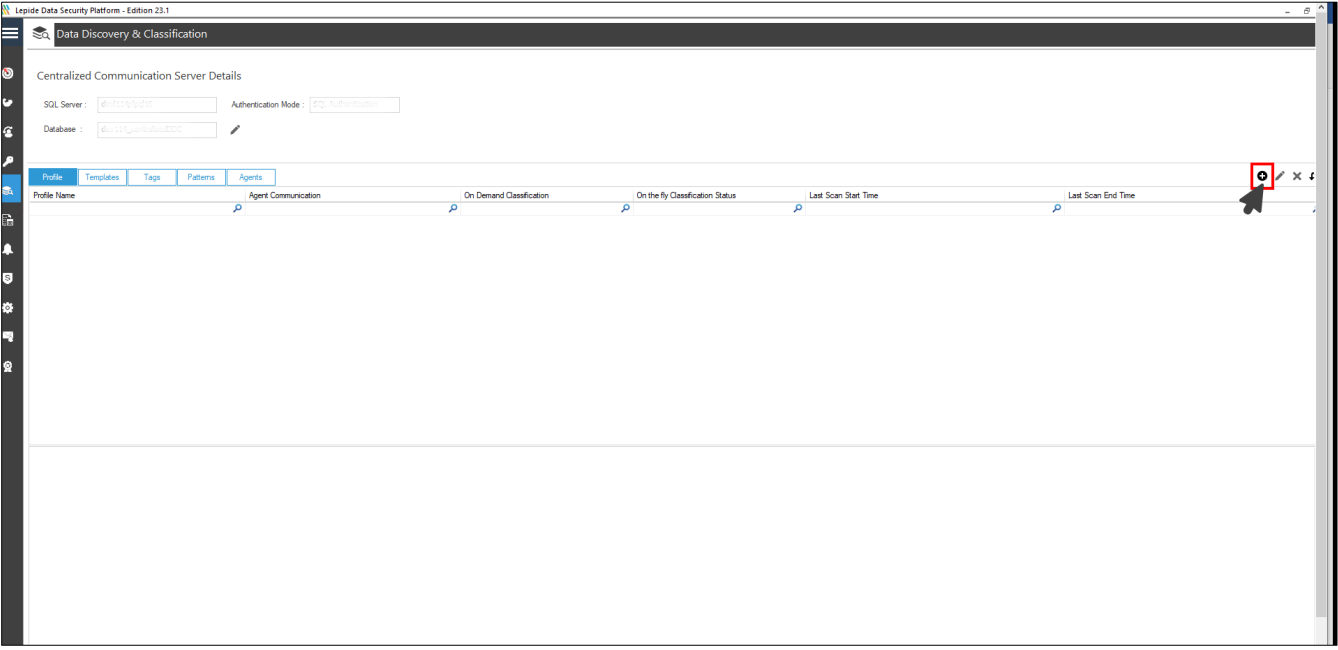

*Figure 1: Adding a New Profile*

• The Profile Information dialog box will be displayed:

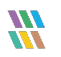

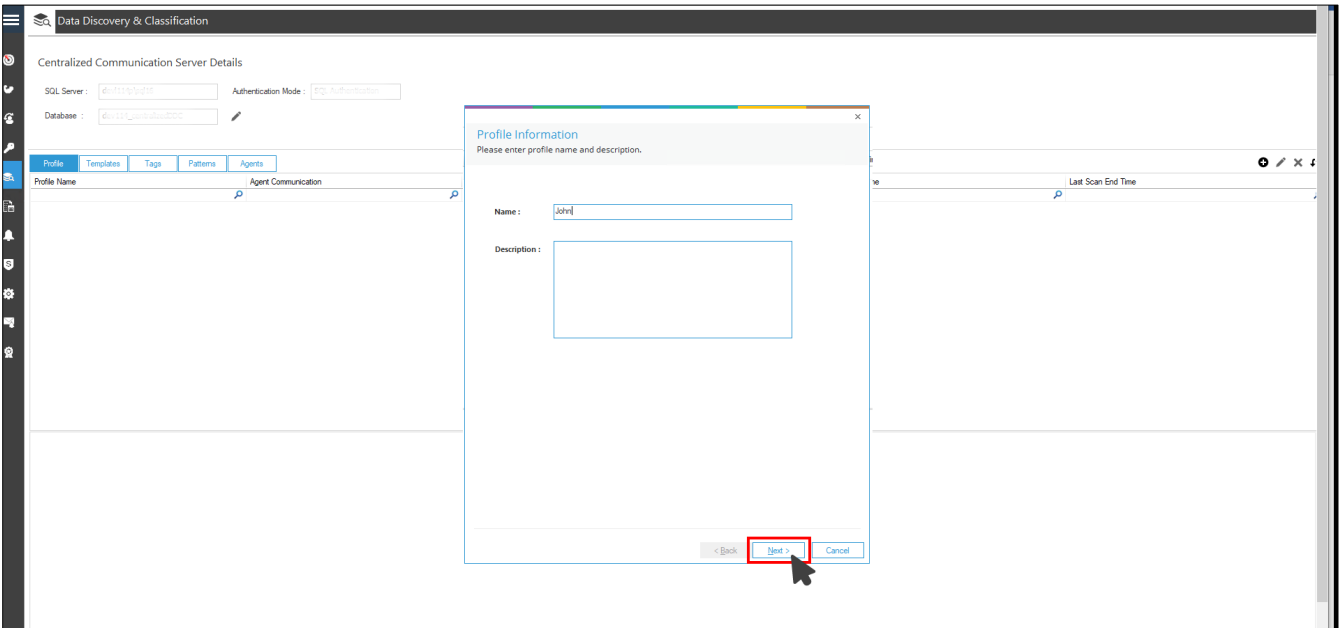

*Figure 2: Give the New Profile a Name*

- Add a **Name** and optional **Description** for the Profile
- Click **Next**
- Choose **Exchange Online** as the Component
- Provide the credentials and enumerate the mailboxes:

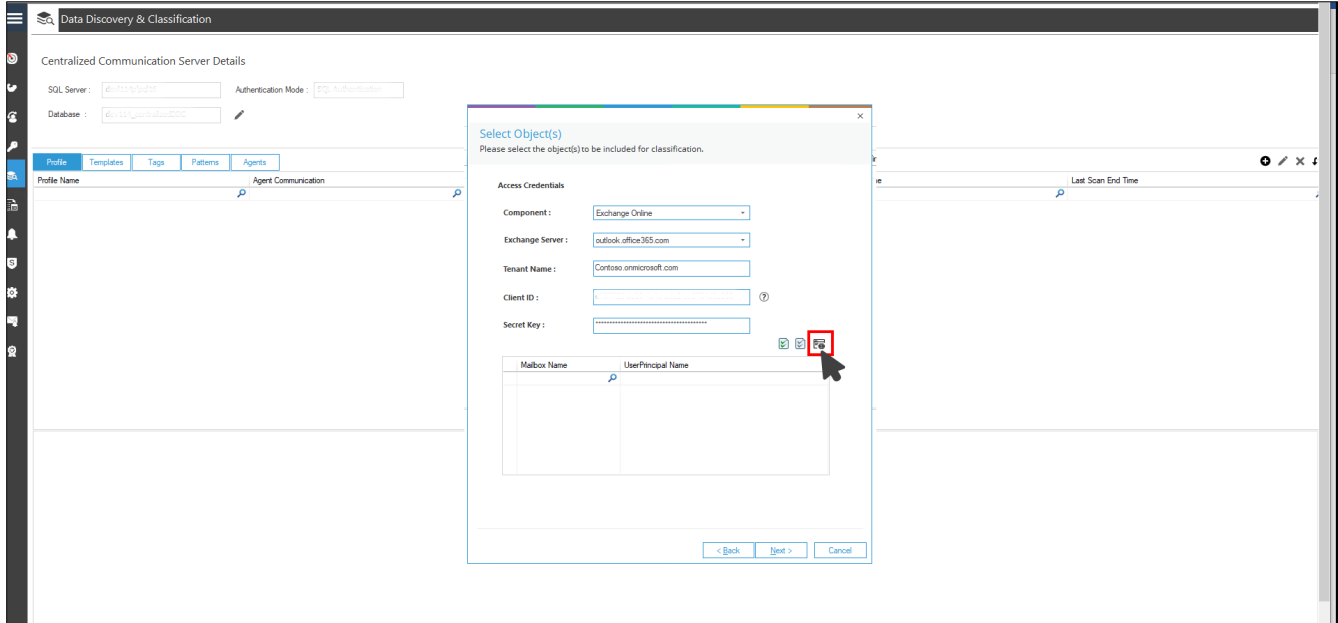

*Figure 3: Enumerating the Mailboxes by providing Credentials*

 $\frac{m}{m}$ 

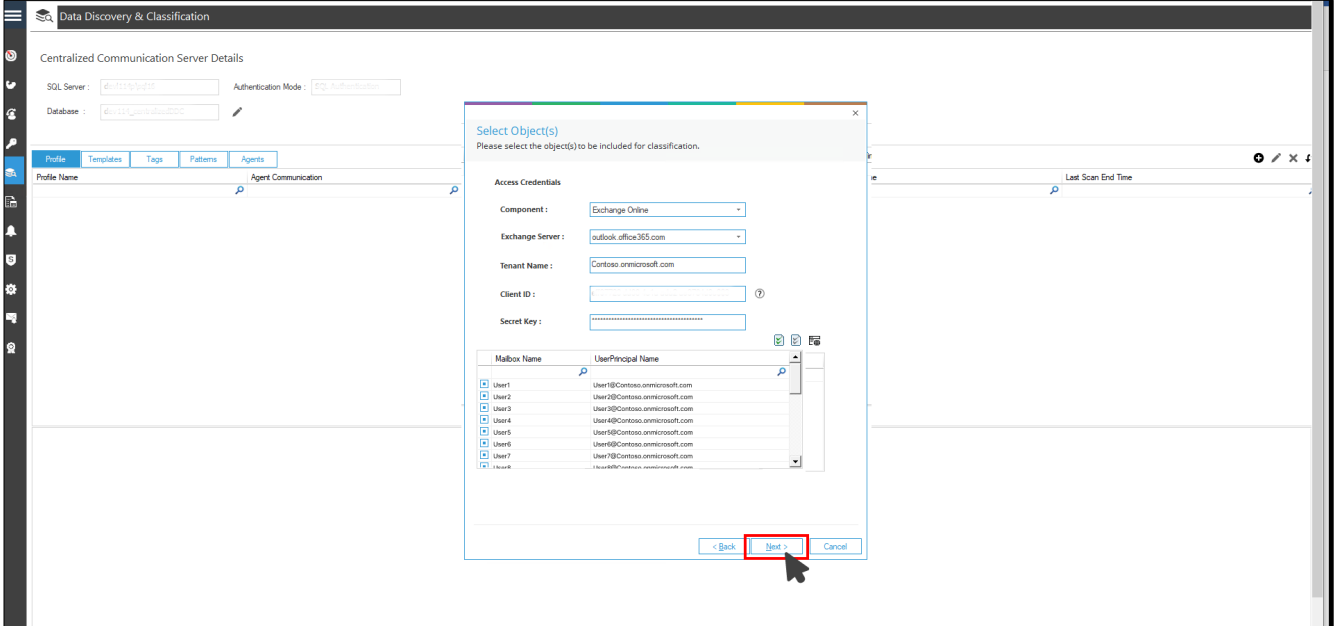

*Figure 4: Mailboxes Listed*

- Click **Next**
- To Add the **On the fly Classification** select the check box:

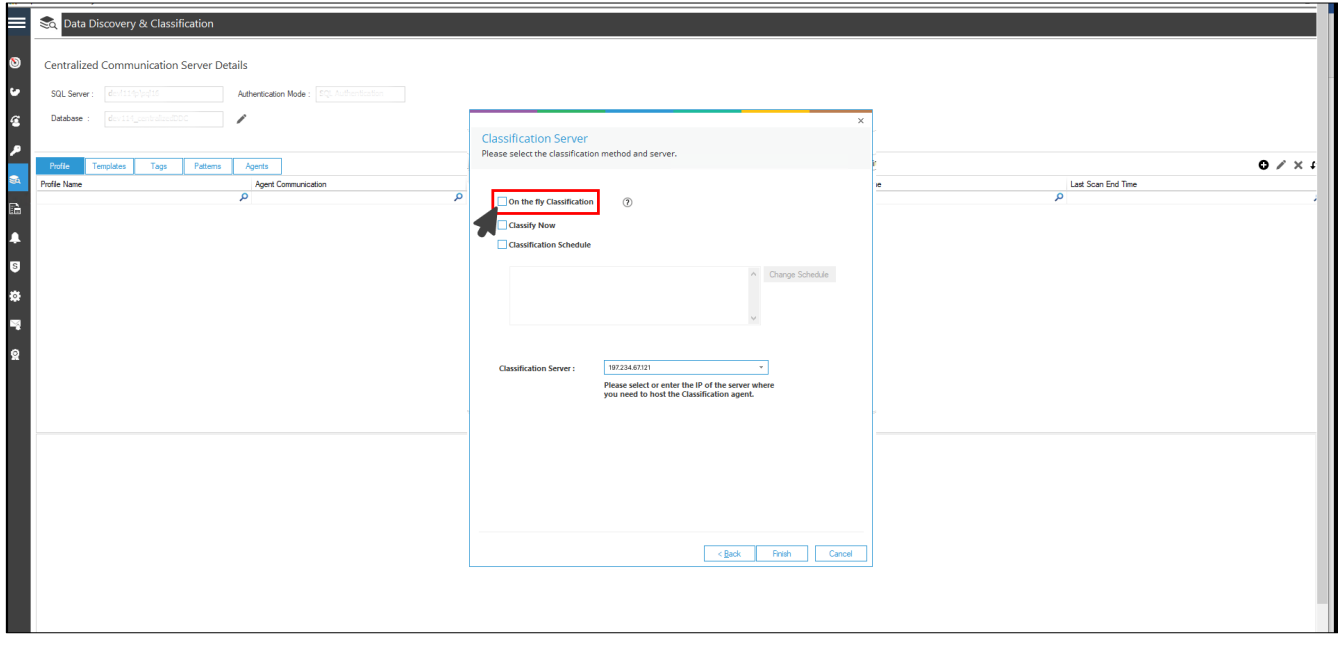

*Figure 5: Selecting On the Fly Classification*

• Enter the Thumbprint Value of the Tenant's Certificate in the text box:

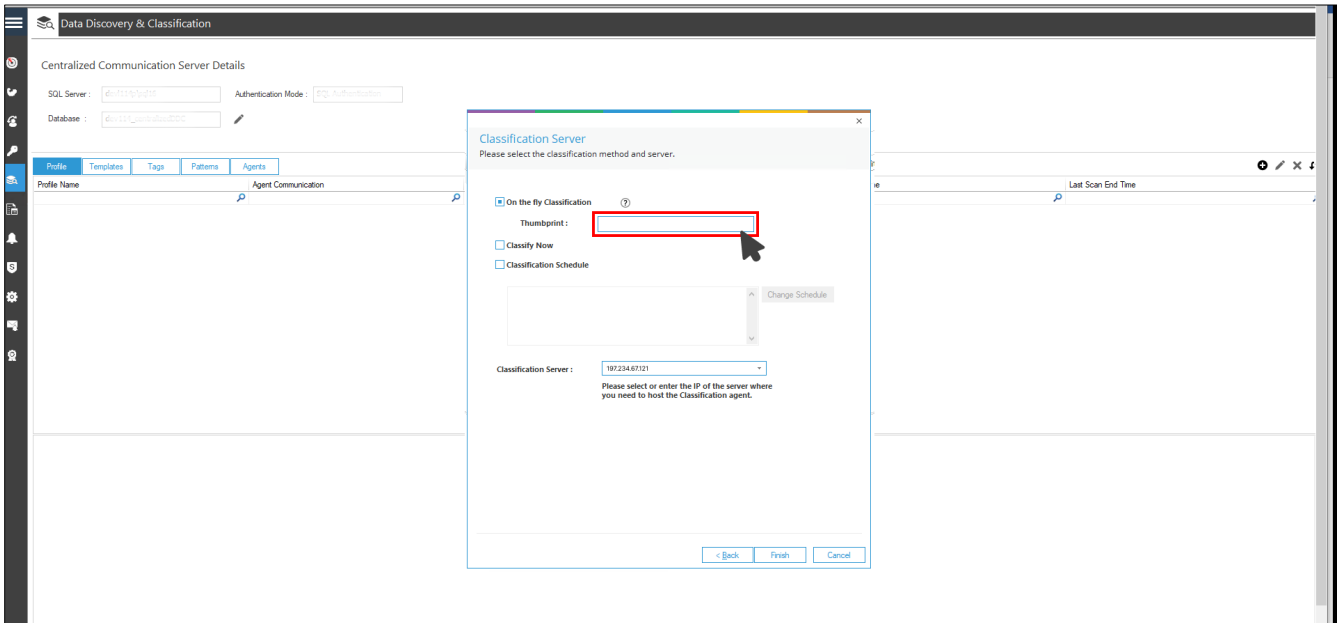

*Figure 6: Add the Thumbprint Value*

• Choose **Finish**

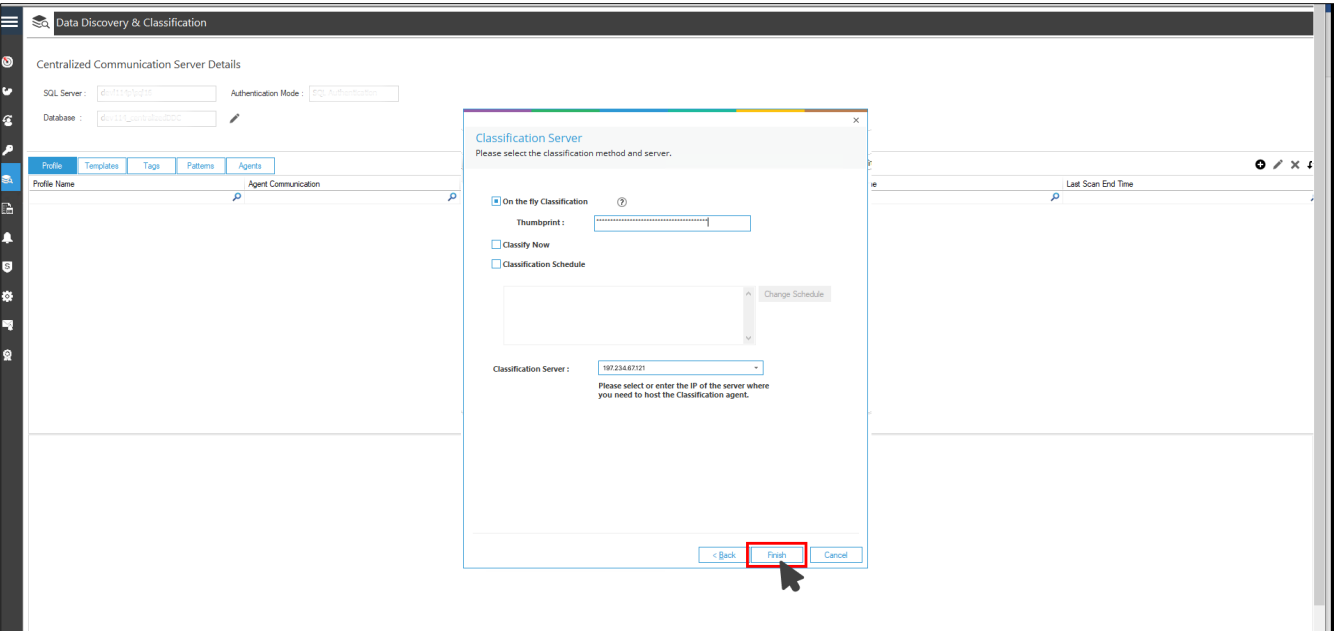

*Figure 7: Thumbprint Added*

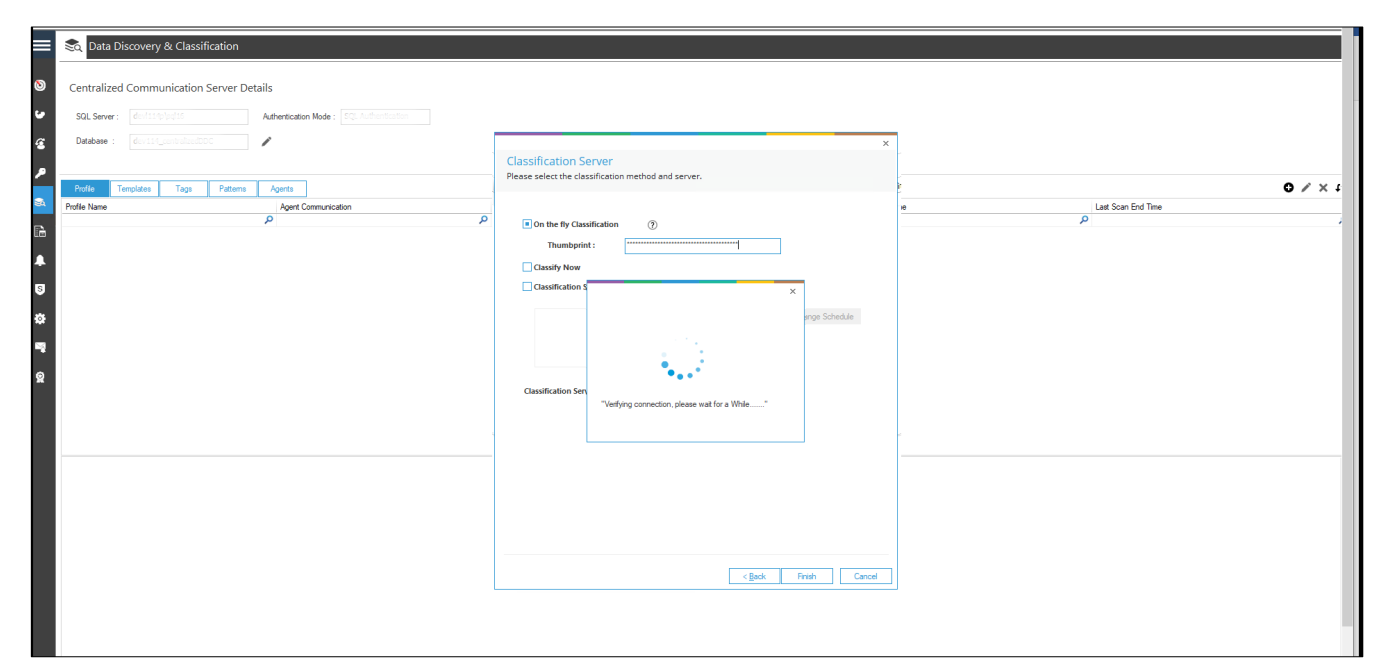

*Figure 8: Credentials validation*

• The new DDC Profile will be set up

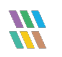

#### <span id="page-7-0"></span>3 Support

If you are facing any issues whilst installing, configuring, or using the solution, you can connect with our team using the contact information below.

#### Product Experts

USA/Canada: +1(0)-800-814-0578 UK/Europe: +44 (0) -208-099-5403 Rest of the World: +91 (0) -991-004-9028

#### Technical Gurus

USA/Canada: +1(0)-800-814-0578 UK/Europe: +44 (0) -208-099-5403 Rest of the World: +91(0)-991-085-4291

Alternatively, visit <https://www.lepide.com/contactus.html> to chat live with our team. You can also email your queries to the following addresses:

[sales@Lepide.com](mailto:sales@Lepide.com)

[support@Lepide.com](mailto:support@Lepide.com)

<span id="page-7-1"></span>To read more about the solution, visi[t https://www.lepide.com/data-security-platform/.](https://www.lepide.com/data-security-platform/)

### 4 Trademarks

Lepide Data Security Platform, Lepide Data Security Platform App, Lepide Data Security Platform App Server, Lepide Data Security Platform (Web Console), Lepide Data Security Platform Logon/Logoff Audit Module, Lepide Data Security Platform for Active Directory, Lepide Data Security Platform for Group Policy Object, Lepide Data Security Platform for Exchange Server, Lepide Data Security Platform for SQL Server, Lepide Data Security Platform SharePoint, Lepide Object Restore Wizard, Lepide Active Directory Cleaner, Lepide User Password Expiration Reminder, and LiveFeed are registered trademarks of Lepide Software Pvt Ltd.

All other brand names, product names, logos, registered marks, service marks and trademarks (except above of Lepide Software Pvt. Ltd.) appearing in this document are the sole property of their respective owners. These are purely used for informational purposes only.

Microsoft®, Active Directory®, Group Policy Object®, Exchange Server®, Exchange Online®, SharePoint®, and SQL Server® are either registered trademarks or trademarks of Microsoft Corporation in the United States and/or other countries.

NetApp® is a trademark of NetApp, Inc., registered in the U.S. and/or other countries.

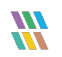